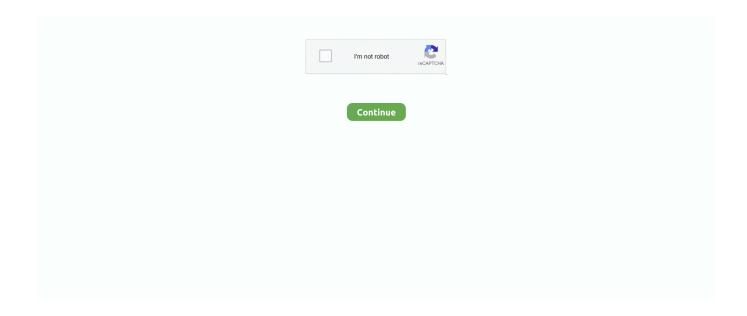

1/2

## Create A Chart With A Benchmark Line In Excel For Mac

They also happen to be one of the most powerful and easy-to-use features in Microsoft Excel for Mac.. Jul 30, 2014 - In Excel 2013, I right-click on the orange benchmark bars and click Change Chart Type and then choose Line.. To add a vertical line to your line or scatter chart, do the following:. You can do this in 2010, too, just click on the benchmark bars and then click the Change Chart Type button in your Layout tab and select a line graph.. Let Dennis Taylor show you how to create different kinds of Excel charts, from column, bar, and line charts to doughnuts and scatter charts, and decide which type works best for your data.

d70b09c2d4

http://lesmaistucon.tk/sakkavoyt/100/1/index.html/

http://antemefa.tk/sakkavoyt/100/1/index.html/

http://syovedi.tk/sakkavoyt/100/1/index.html/

2/2